SZ:143\*210MM K

材质: 封(面底) 250G铜版纸

内页80G书纸 装订:骑马钉

# EACOME® Speakerphone User Manual

**SV16 SERIES** 

Eacome Electronics Co.,Ltd.

Address:Floor 15th,Baoneng Technology Building,Qingxiang Road,
Longhua District,Shenzhen,China

Tel:+86-755-86223372 ext 838

Fax:+86-755-86223522 Web:www.eacome.com Email:Tylerzhou@eacome.cn

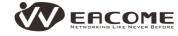

# Content

|  | Packing Contents                                      | 2  |
|--|-------------------------------------------------------|----|
|  | Speakerphone                                          |    |
|  | Parts list                                            |    |
|  | Optional Accessories                                  | 2  |
|  | Installation and self-inspection of Speakerphone      | 3  |
|  | Speakerphone self-inspection                          | 3  |
|  | Interface and display instructions                    | 4  |
|  | Getting to know your phone                            | 5  |
|  | SV16U Keypad ·····                                    | 5  |
|  | LED Status Indicator                                  | 6  |
|  | SV16W Keypad·····                                     | 7  |
|  | LED Status Indicator                                  | 8  |
|  | SV16B Keypad                                          | 9  |
|  | LED Status Indicator                                  | 10 |
|  | How to use SV16                                       | 11 |
|  | Connection Steps for USB·····                         | 11 |
|  | Connecting PC via Wireless(SV16W apply)               | 11 |
|  | Bluetooth pairing(SV16B apply)                        | 12 |
|  | IN/OUT Connection                                     | 12 |
|  | Installation and Use of Optional Extension Microphone | 12 |
|  | Technical Specifications                              | 13 |
|  | One-year Limited Warranty                             | 14 |
|  |                                                       |    |

# **Packing Contents**

### Speakerphone

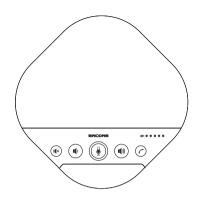

#### Parts list

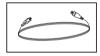

**USB** Cable

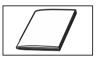

User manual

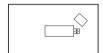

Wireless adapter (SV16W apply)

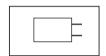

Power adapter (SV16W\SV16B apply)

#### Optional Accessories

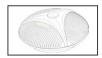

Extension Microphone (up to 2pcs)

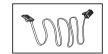

4P4C Cable x 3pcs

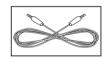

4-Strand 3.5MM Cable

If any items are missing or damaged, contact your place of purchase immediately. Do not use damaged products!

Please visit our official website (link:http://www.eacome.com) for assistance.

# Installation and self-inspection of Speakerphone

To ensure normal the use of a speakerphone, please do not install the speakerphone at the following locations:

- 1. Where there is high noise, the speakerphone may pick up the noise, and when you talking, it will prevent the speakerphone to enter the receiving mode.
- 2. The surface of the speakerphone will be scratched by vibration.
- 3. Do not place items within 60 cm of the speakerphone.
- 4. Please use the power adapter provided by the product to avoid accidents.

#### Installation steps:

- If you need to talk over a USB cable, connect one end of the USB cable to the USB port of the device and the other end to the USB port of the speakerphone.
- If you need a LINE IN/LINE OUT to call, please connect one end of the 3.5mm analog audio LINE to the LINE IN/LINE out port of the video conferencing terminal and the other end connect to the IN/OUT port of the speakerphone.
- 3. When choosing to install two extension microphones, use the extension microphone connector to connect the speakerphone EXT1, EXT2 port.

#### Speakerphone self-inspection

Once the speakerphone is energizing again, it will start the automatic detection program. At this time, the working status indicator will flash red, blue and green three times in sequence.

# Interface and display instructions

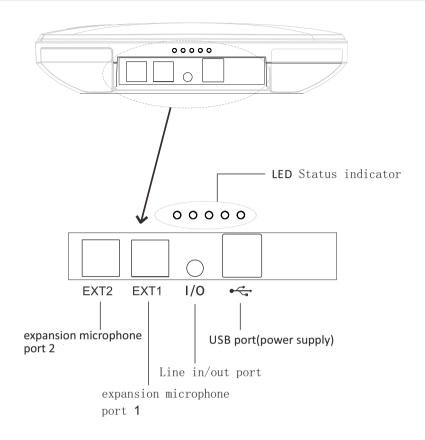

# Getting to know your phone

# SV16U Keypad

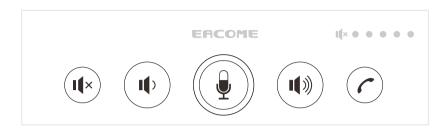

| 1() 1())                | Volume button            | Press the Volume down/up button, The Status<br>LED shows the current volume                                                                                                    |  |
|-------------------------|--------------------------|----------------------------------------------------------------------------------------------------|--|
| I(×                     | Speaker Mute             | Short press turn on/off Speaker Mute button                                                                                                    |  |
|                         | Answer/End calls         | Press the Answer/End calls button                                                                                                    |  |
| <u> </u>                | Mute Microphone          | Turn on/off Mute Microphone button                                                                                                    |  |
| <b>1</b> (3) + <b>1</b> | PC Mode                  | Press the volume up button and microphone mute button at the same time for 4 seconds to enter PC mode and the working status light will flash green three times                                                                                                    |  |
| <b>I</b> () + <b>Q</b>  | Mobile Mode              | Press the volume down button and microphone mute button at the same time for 4 seconds to enter the mobile mode and the working status light will flash green two times                                                                                             |  |
| <b>~</b> + <b>⊕</b>     | Eco cancellation<br>Mode | Press the answer/end calls button and microphone mute button at the same time for 4 seconds to enter/exit echo cancellation mode, enter the echo cancellation mode the blue light of the working status lamp will flash blue three times and exit flashes two times |  |

#### **LED Status Indicator**

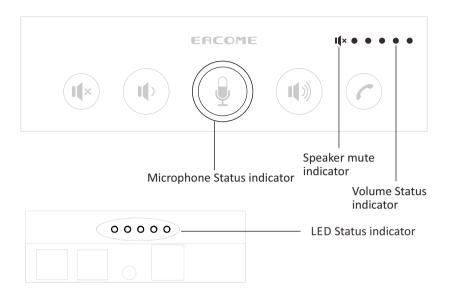

| Microphone Status indicator | Red light on   | Microphone mute status      |
|-----------------------------|----------------|-----------------------------|
|                             | Green light on | Exit Microphone mute status |
| Speaker mute indicator      | Red light on   | Speaker mute status         |
| Volume Status indicator     | Green light on | Current Volume status       |
| LED Class of all and a      | Blue light on  | USB connection              |
| LED Status indicator        | Red light on   | Microphone mute status      |

# SV16W Keypad

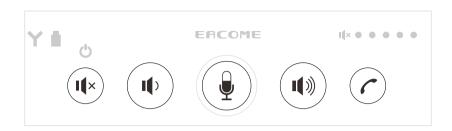

| 1() 1())            | Volume button            | Press the Volume down/up button, The Status LED shows the current volume                                                                                                    |
|---------------------|--------------------------|----------------------------------------------------------------------------------------------------|
| <b>1</b> (×/୯       | Speaker Mute             | Short press to turn on/off Speaker Mute, long press 3 seconds to turn the power on/off                                                                                                    |
|                     | Answer/End calls         | Press the Answer/End calls button                                                                                                    |
| <u> </u>            | Mute Microphone          | Turn on/off Mute Microphone button                                                                                                    |
| <b>■ ■ ■</b>        | PC MODE                  | Press the volume up button and microphone mute button at the same time for 4 seconds to enter PC mode and the working status light will flash green three times                                                                                                    |
| <b>I</b> () +       | Mobile Mode              | Press the volume down button and microphone mute button at the same time for 4 seconds to enter the mobile mode and the working status light will flash green two times                                                                                             |
| <b>~</b> + <b>⊕</b> | Eco cancellation<br>Mode | Press the answer/end calls button and microphone mute button at the same time for 4 seconds to enter/exit echo cancellation mode, enter the echo cancellation mode the blue light of the working status lamp will flash blue three times and exit flashes two times |

#### **LED Status Indicator**

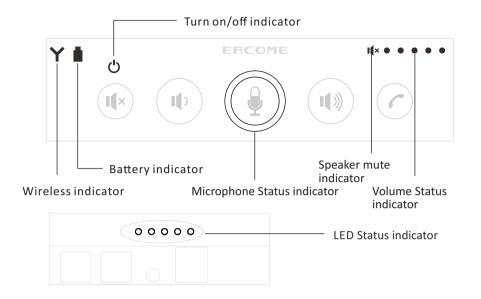

| LED Status indicator        | Blue light on         | USB connection              |
|-----------------------------|-----------------------|-----------------------------|
|                             | Red light on          | Microphone mute status      |
| Speaker mute indicator      | Red light on          | Speaker mute status         |
| Volume Status indicator     | Green light on        | Current Volume status       |
| Wireless Indicator          | Green light off       | Wireless disconnection      |
|                             | Green light always on | Wireless connection         |
| Battery indicator           | Red light on          | Low battery                 |
|                             | Green light flashing  | The battery is charging     |
|                             | Light off             | Full battery                |
| Microphone Status indicator | Red light on          | Microphone mute status      |
|                             | Green light on        | Exit Microphone mute status |

# SV16B Keypad

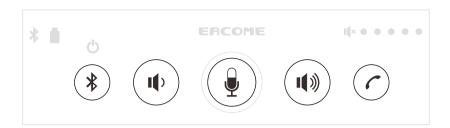

| () ()                   | Volume button            | Press the Volume down/up button, The Status<br>LED shows the current volume                                                                                                    |  |
|-------------------------|--------------------------|----------------------------------------------------------------------------------------------------|--|
| */७                     | Bluetooth button         | Short press to Turn on/off Bluetooth, long press 3 seconds to turn the power on/off                                                                                                    |  |
|                         | Answer/End calls         | Press the Answer/End calls button                                                                                                    |  |
| <u> </u>                | Mute Microphone          | Turn on/off Mute Microphone button                                                                                                    |  |
| <b>1</b> (3) + <b>1</b> | PC Mode                  | Press the volume up button and microphone mute button at the same time for 4 seconds to enter PC mode and the working status light will flash green three times                                                                                                    |  |
| <b>I()</b> + <b>Q</b>   | Mobile Mode              | Press the volume down button and microphone mute button at the same time for 4 seconds to enter the mobile mode and the working status light will flash green two times                                                                                             |  |
| <b>~</b> + <b>①</b>     | Eco cancellation<br>Mode | Press the answer/end calls button and microphone mute button at the same time for 4 seconds to enter/exit echo cancellation mode, enter the echo cancellation mode the blue light of the working status lamp will flash blue three times and exit flashes two times |  |

#### LED Status Indicator

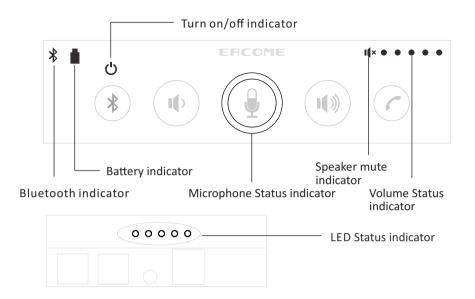

| LED Status indicator        | Blue light on         | USB connection              |
|-----------------------------|-----------------------|-----------------------------|
|                             | Red light on          | Microphone mute status      |
| Speaker mute indicator      | Red light on          | Speaker mute status         |
| Volume Status indicator     | Green light on        | Current Volume status       |
| Divista eth in diseten      | Green light flashing  | Bluetooth pairing           |
| Bluetooth Indicator         | Green light always on | Bluetooth connection        |
|                             | Red light on          | Low battery                 |
| Battery indicator           | Green light flashing  | The battery is charging     |
|                             | Light off             | Full battery                |
| Microphone Status indicator | Red light on          | Microphone mute status      |
|                             | Green light on        | Exit Microphone mute status |

#### How to use SV16

#### Connection Steps for USB

- You can connect the power supply equipment with the original power adapter (SV16W,SV16B equip) or connect one end of the USB cable to the USB port of the PC and video conference system, and connect the other end to the speakerphone.
- 2. Turn on the power button after the connection was confirmed correct. And wait for the speakerphone self-check completed.
- 3. It will take a few seconds to install the driver automatically for the first setup. Turn on the terminal. Third-party conference software, and select the microphone and speaker driver to start the audio and video conference with the device.

#### Common reference Settings for PC and video devices with USB talking mode:

- Please adjust the volume of horns and microphones comprehensively to ensure the communication is clear and smooth.
- 2. Don't turn on the speaker and microphone automatic gain.
- 3. Give priority to turning off the audio processing functions of the PC software/video software (such as turning off automatic gain, echo cancellation, noise, reduction etc.)
- 4. Please use those speeches coding that has a higher sound quality as far as possible.

### Connecting PC via Wireless (SV16W apply)

- 1. Insert the wireless adapter to the USB port of the PC.
- 2. Turn on the SV16W, after 5 seconds, the Wireless Indicator will keep on, and Wireless connection is set up.
- 3. Wireless voice calls can now be made.

# Bluetooth pairing (SV16B apply)

Once paired with a Bluetooth device, you can use the speakerphone for audio call. To pair your Bluetooth device with the speakerphone, follow steps below:

- 1. Press and hold the "\\$" button until the Bluetooth Indicator flashes green light. The speakerphone is under Bluetooth pairing mode.
- 2. Turn on the Bluetooth function of the mobile phone and click search.
- 3. Search "Eacome SV16" with your Bluetooth device and connect.
- 4. When the Bluetooth was set up,the Bluetooth indicator will keep lighting on. Then you can use the speakerphone for audio call.
- 5. Press the " \* " button to turn off Bluetooth.

Note: when Bluetooth fails to match, Bluetooth needs to be restarted.

### In/Out Connection

Use a 3.5mm 4-strand cable to connect your phone or PC device to the "I/O" posspeakerphone.

If the device connection port is a 3.5mm 3-strand port, you need a transfer adapter for connecting. Insert audio transfer plug into the "I/O" port of SV16.

Connect the microphone port and speaker port of Audio Transfer plug to the IN/OUT port of the PC or video conferencing system with two 3.5mm 3-strand cable.

Note:Please set the phone LINE IN/OUT mode to "PC Mode" when the device is PC or video devices. Or set the phone LINE IN/OUT mode to "Mobile Mode" while connecting a smartphone.

### Installation and Use of Optional Extension Microphone

Use an expansion microphone for important and large meetings.

- 1. Connect one end of a 2.5-meter long 4P4C dedicated wire to the socket of the expansion microphone and the other end to the speakerphone EXT1.
- 2. Connect one end of a 2.5-meter long 4P4C dedicated wire to the socket of the expansion microphone and the other end to the speakerphone EXT2.
- 3. Due to the host uses a high single point microphone. To achieve the best effect, the speaker should be facing the microphone directly in front of the microphone. The direction of the microphone is the same as that of the nameplate.

4. The expansion microphone has mute switch and status indicator. The indicator is green when it works normally, and red when mute.

Note:In order to properly use and protect the expansion microphone, it is necessary to plug and unplug the expansion microphone connection and install the expansion microphone without power.

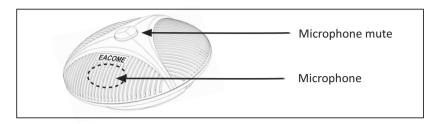

# **Technical Specifications**

| Model NO.                        | Speakerphone                                                                                                    |
|----------------------------------|----------------------------------------------------------------------------------------------------|
| Voice<br>technical<br>parameters | Acoustic Echo cancellation(AEC)>65dB Echo length cancellation:≥500ms Bidirectional noise compression(NC):<25dB Automatic Direction finding Technology of Intelligent microphone(EMI) Automatic gain control(AGC) |
| Audio<br>parameters              | Microphone frequency response:100Hz-22KHz<br>Speaker frequency response:100Hz-22KHz<br>Speaker volume: 90dB at the most<br>Microphone sound-pickup radius: 4 meters, 360 degrees full<br>range                   |
| Expansion Mic (optional)         | 2 external microphones optional for connection makes the ound-pickup radius up to 6 meters                                                                                                    |
| Dimensions                       | 180mm×180mm×42mm(L×W×H)                                                                                                    |

# One-year Limited Warranty

IMPORTANT Satisfactory evidence of the original purchase is required for warranty service

Please refer to our website www.eacome.com for any details or warranty durations offered in addition to those contained below.

#### **Terms of Warranty**

EACOME warrants to the original retail purchaser only that the Conference Phone("the Product"), will be free from defects in materials and craftsmanship for the duration of the warranty period, subject to the limitations and exclusions set out below.

#### Warranty Period

This warranty to the original retail purchaser expire one (1) year from the date of the original retail sale.

If a warranty claim is made, this warranty will not apply if the Product is found by EACOME to be:

- (A) Damaged or not maintained in a reasonable manner or as recommended in the relevant EACOME Owner's Manual;
- (B) Modified, altered or used as part of any conversion kits, subassemblies or any configurations not sold by EACOME. Improperly installed contrary to instructions contained in the relevant Owner's Manual;
- (C) Repaired by someone other than an authorized EACOME Repair Agent in relation to a defect or malfunction covered by this warranty;
- (D) Used in conjunction with any equipment, parts or a system not manufactured by EACOME.

#### Parts Covered

This warranty covers the Product and included accessories.

### User-generated Data

This warranty does not cover any claimed loss of or damage to user-generated data (including but without limitation phone numbers, addresses and images) that may be stored on your Product.

#### Statement of Remedy

If the Product is found not to conform to this warranty as stated above, the Warrantor, at its discretion, will either repair the defect or replace the Product without any charge for parts or service. This warranty does not include any reimbursement or payment of any consequential damages claimed to arise from a Product's failure to comply with the warranty.

Our goods come with guarantees that cannot be excluded under the local Consumer Law. You are entitled to a replacement or refund for a major failure and for compensation for any other reasonably foreseeable loss or damage. You are also entitled to have the goods repaired or replaced if the goods fail to be of acceptable quality and the failure does not amount to a major failure.

#### Procedure for Obtaining Warranty Service

Depending on the country in which the Product was first purchased, if you believe that your Product does not conform with this warranty, you should deliver the Product, together with satisfactory evidence of your original purchase (such as a legible copy of the sales docket) to EACOME at the addresses shown below. You should contact EACOME regarding any compensation that may be payable for your expenses incurred in making a warranty claim. Prior to delivery, we recommend that you make a backup copy of any phone numbers, images or other data stored on your Product, in case it is lost or damaged during warranty service.